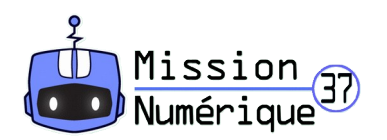

## **Défi 7 – Photo-poésie (niveau 2)**

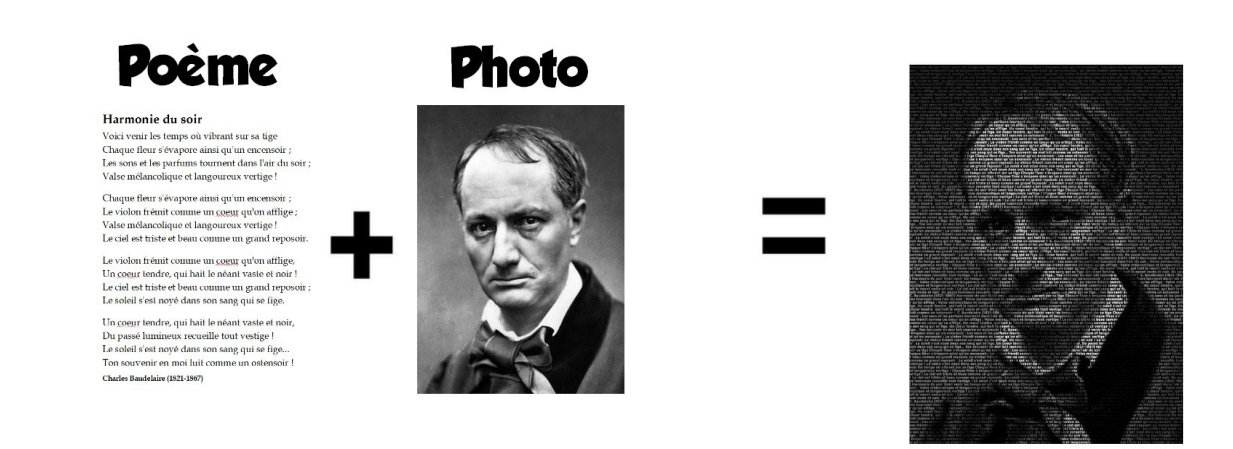

1° Dans ce défi, tu vas devoir associer deux éléments qui ont un lien : la photographie d'un poète célèbre et le texte d'un des poèmes qu'il a écrits. Pour cela tu vas commencer par choisir un poète célèbre (Victor Hugo, Charles Baudelaire, Maurice Carême…) et effectuer une recherche de son nom sur ce site : <https://fr.vikidia.org/wiki/Vikidia:Accueil>

2° A l'aide d'un clic droit, enregistre cette photographie dans un dossier (tu as normalement le droit de le faire car sur ce site, les images peuvent être utilisées en classe).

3° Ouvre une page blanche dans un logiciel de traitement de texte (comme LibreOffice). Rends-toi maintenant sur ce site :

<http://litteratureprimaire.eklablog.com/poemes-c17956408>

Choisis le poème de ton choix (qui correspond au poète précédent !), copie-le et colle-le dans le traitement de textes.

4° Tu vas maintenant associer la photographie avec le poème dans une seule image grâce à ce site : <https://lyricsposter.net/>

Clique sur le bouton « Start » (commencer), puis sur le bouton « select image ». Choisis la photographie du poète enregistrée précédemment, valide, puis clique sur « Apply ».

Clique sur la flèche de droite. Dans cette nouvelle fenêtre, tu vas copier / coller le poème depuis ton traitement de texte.

Clique sur la flèche de droite. Tu peux effectuer des réglages si tu le souhaites, comme le choix de la police ou sa taille, puis clique une dernière fois sur la flèche de droite et clique sur « Download poster ».

Bravo ! Tu as téléchargé ton image.

Envoie le fichier final à : **defi.num37@ac-orleans-tours.fr**